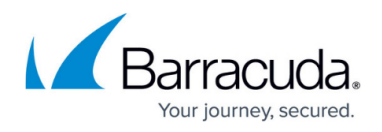

## **Failed Login Mid-Scan**

<https://campus.barracuda.com/doc/46893251/>

When running a scan using HTML Form-based authentication, you may receive the following message in your scan report:

The scan was not able to complete because the login information you provided stopped working mid-scan. You may need to exclude any "change password" or similar forms to verify the scan cannot alter its own login credentials.

## **Why This Happens**

As part of the comprehensive web application vulnerability scan, Barracuda Vulnerability Manager will identify all of the forms in your application, and will submit those forms to test for vulnerabilities. A common pitfall is when the scanner identifies and submits the "change password" form. This may cause it to change the password to the account it is using to log in. Once this happens, the scanner will see that it can no longer log in using the credentials you provided, and abort the scan.

## **How to Fix It**

Find any forms on your application that may change or invalidate the credentials the scanner is using to log in. These forms could be:

- Change Password
- Change Username (less common)
- Delete Account

To ensure the scan can complete successfully, you must exclude the URLs of these forms.

- 1. On the **[Finished Scans](http://campus.barracuda.com/doc/45711665/)** page, find the failed scan.
- 2. In the same row of the table, click the **Copy** link for that scan. This will create a copy of the failed scan.
- 3. In the **Scan Configuration** window, choose whether to keep the same scan name or type a new name.
- 4. Select the **Exclusions** tab.
- 5. Under **Exclude URL patterns**, enter the URLs of each of the above forms and click **Add**.
- 6. Click **Start Scan** to run the scan again. The exclusions you specified will appear in the completed report.

## Barracuda Vulnerability Manager

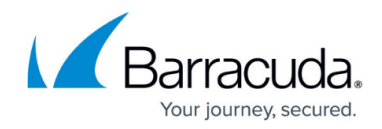

© Barracuda Networks Inc., 2024 The information contained within this document is confidential and proprietary to Barracuda Networks Inc. No portion of this document may be copied, distributed, publicized or used for other than internal documentary purposes without the written consent of an official representative of Barracuda Networks Inc. All specifications are subject to change without notice. Barracuda Networks Inc. assumes no responsibility for any inaccuracies in this document. Barracuda Networks Inc. reserves the right to change, modify, transfer, or otherwise revise this publication without notice.